## Ψηφιακές απεικονίσεις και πολυμέσα Ι

#2 Εργαστήρι: Εισαγωγή στην επεξεργασία της εικόνας - vectors: Adobe Illustrator Ξάνθη 17/10/2017

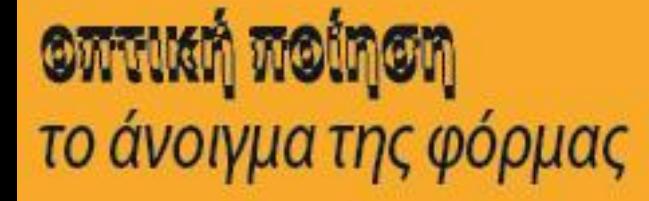

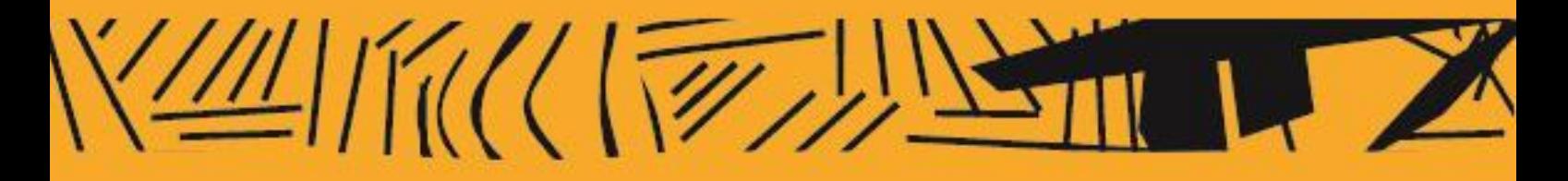

**Φτιάχνω σχήματα, το ορθογώνιο [https://www.youtube.com/watch?v=URLs\\_qRW2v0](https://www.youtube.com/watch?v=URLs_qRW2v0) Stroke & lines [https://www.youtube.com/watch?v=5\\_JNC-VfcRI](https://www.youtube.com/watch?v=5_JNC-VfcRI) fill colour <https://www.youtube.com/watch?v=3NITD626hmc> Pathfinder, κοβω, ενώνω κτλ επιφάνειες <https://www.melissacarterdesign.com/how-to-use-the-pathfinder-palette-in-adobe-illustrator/> Pen Tool <https://www.youtube.com/watch?v=02N7-AufQRg> Type Tool <https://www.youtube.com/watch?v=P5kIJQlob4A> Effect > Distort & Transform > Zic Zac <https://www.youtube.com/watch?v=z0PD9ifGtHc> Object> Expand [https://www.youtube.com/watch?v=K\\_3dXxPUUHs](https://www.youtube.com/watch?v=K_3dXxPUUHs) Placing an image [https://www.youtube.com/watch?v=AWP\\_lUEYrnM](https://www.youtube.com/watch?v=AWP_lUEYrnM)**